## **Kako nastaviti »Izgovori izbrano besedilo« v MS Word 2010…**

1. Odpreš meni v naslovni vrstici in izbereš možnost **»Več ukazov«**

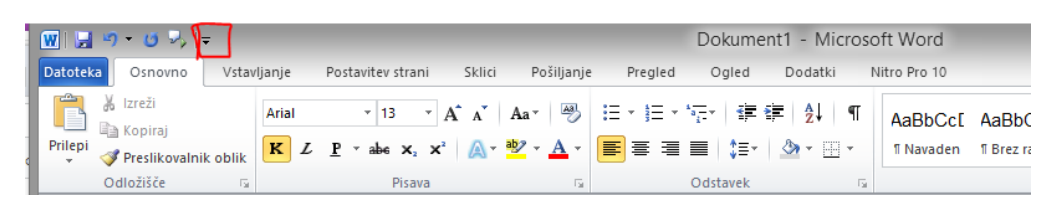

2. Izbereš »Orodna vrstica za hitri dostop« in prikažeš nabor vseh ukazov, ki še niso na traku in poiščeš možnost **Izgovori** ter klikneš na gumb **Dodaj**

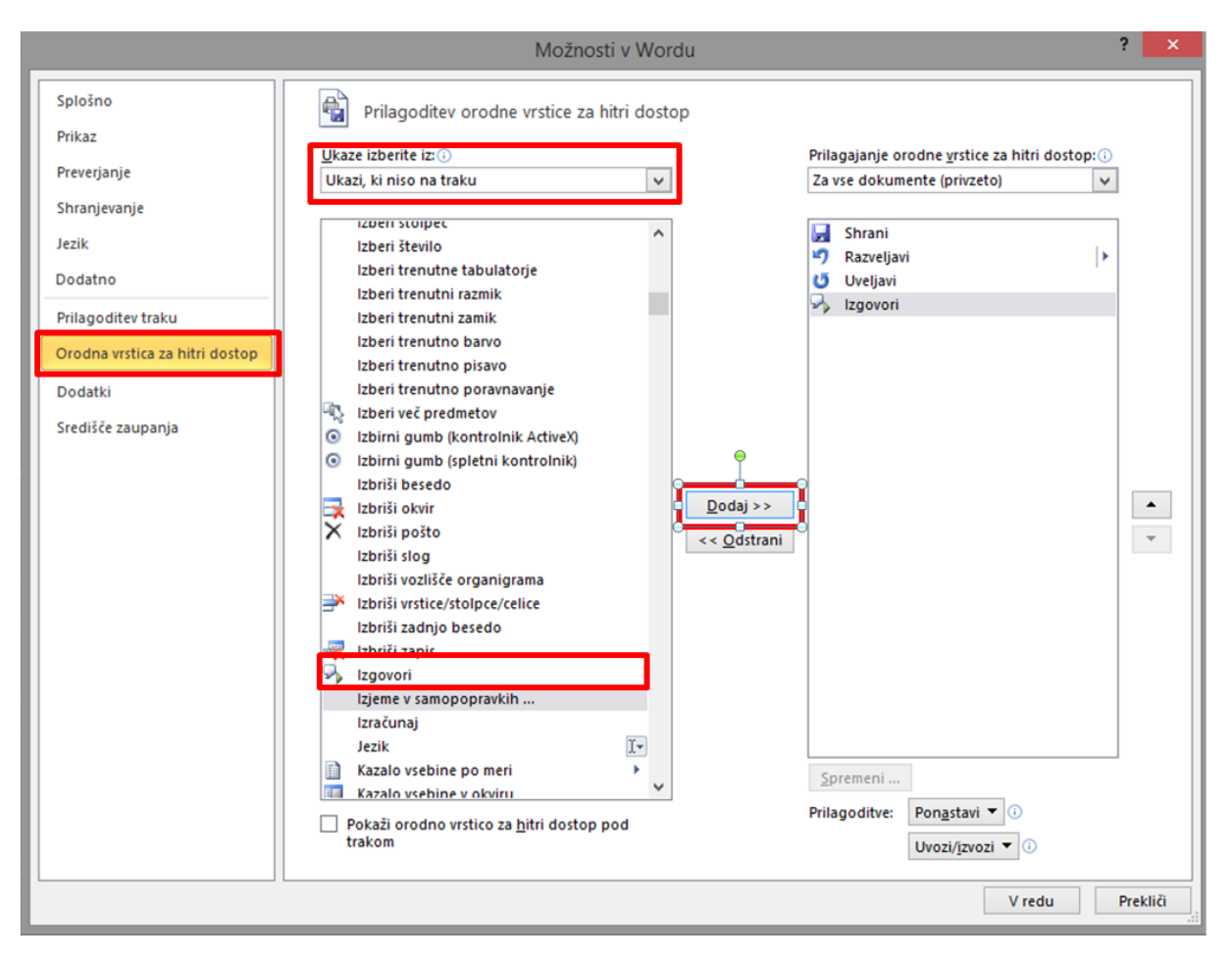

Potrdiš opravljeno (klik na gumb **V redu**).

V naslovni vrstici se pokaže ikona za izgovarjavo.

Funkcija se lahko doda tudi v ukazni trak, kar je morda bolj primerno a težje za urediti, so pa koraki precej podobni.

1. Odpreš meni v naslovni vrstici in izbereš možnost **»Več ukazov«**

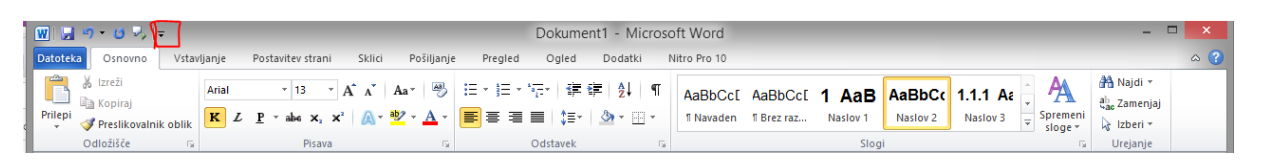

2. Izbereš **»Prilagoditev traku«**, določiš, da prilagajaš Glavne zavihke in prikažeš nabor vseh ukazov in poiščeš možnost Izgovori.

3. Odpreš zavihek Osnovno ter klineš **»Nova skupina«**. Novo ustvarjeno skupino preimenuješ v **»Dostopnost«**.

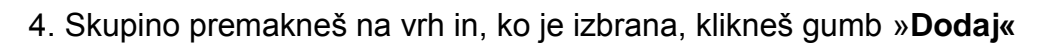

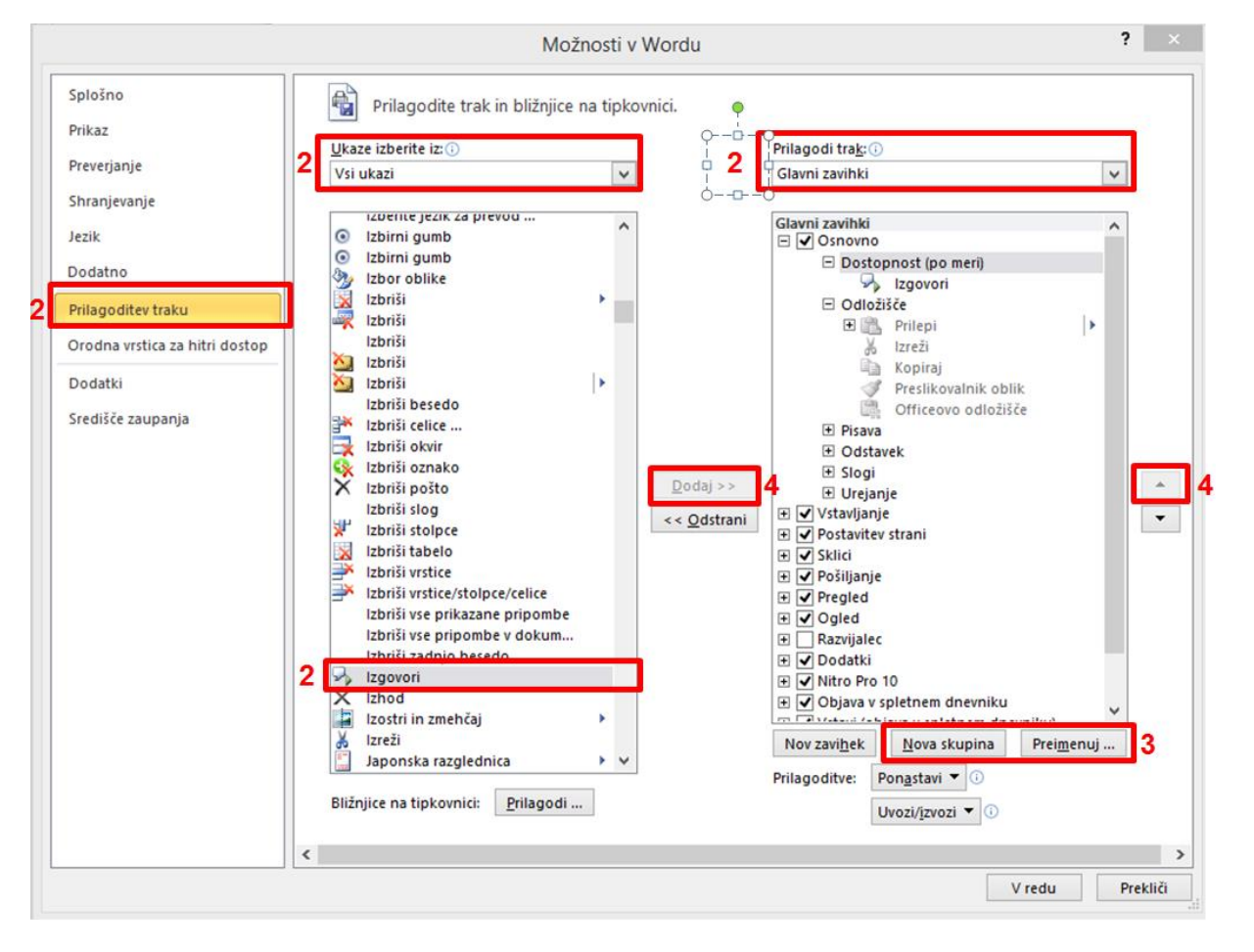

Rezultat obeh nastavitev skupaj:

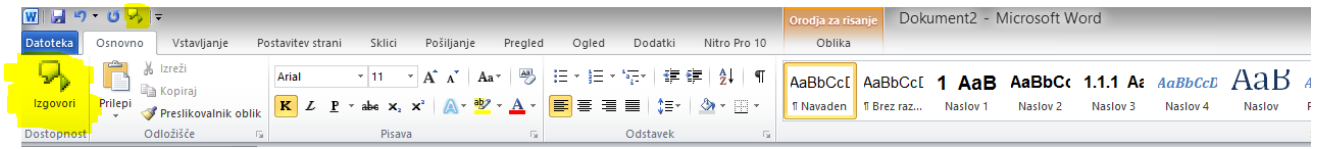